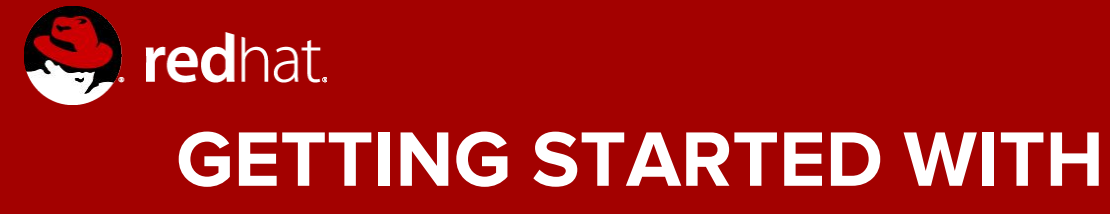

**D** git

Michael Lessard Senior Solutions Architect June 2017

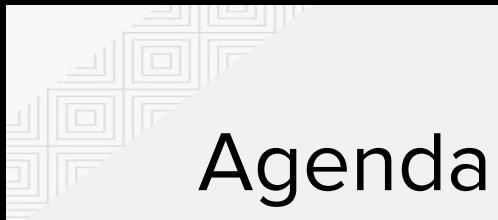

- $\bullet$  What is Git?
- Installation of Git
- Git basis
- Github
- First steps with Git

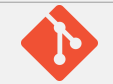

# WHAT IS GIT ?

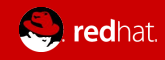

# What is Git ?

- Started in 2005
- Created by Linus Torvald
	- To aid Linux kernel development
- Most modern version control system
	- others
		- CVS
		- Subversion
		- Perforce
		- Mercurial

"Git is a [free and open source](https://git-scm.com/about/free-and-open-source) distributed version control system designed to handle everything from small to very large projects with speed and efficiency."

https://git-scm.com/

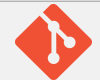

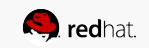

# What do you store in Git ?

- $\bullet$  Any type of files
- Ideally, files that will be modified and where you need to keep track of the modifications
	- Config files
	- Puppet receipt
	- Ansible playbook
	- Code

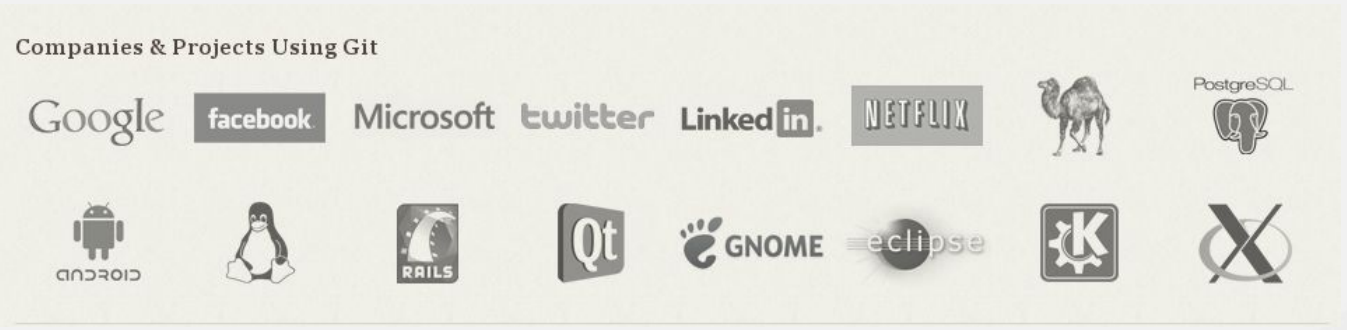

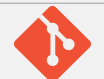

# Why Git is so popular ?

- Nearly every operation is local
- Has integrity
	- Everything in Git is check-summed before it is stored
- Git generally only adds data

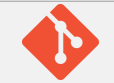

#### INSTALLATION OF GIT

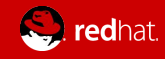

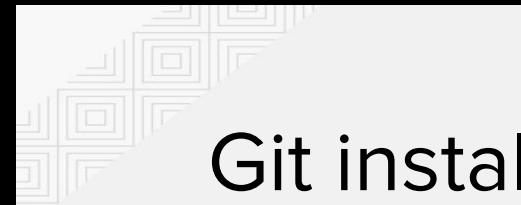

#### Git installation

RHEL/CENTOS/FEDORA

# yum install git

WINDOWS <https://git-scm.com/download/win>

MAC

# brew install git

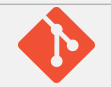

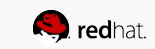

### **GIT BASIS**

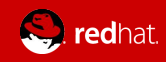

# GIT key concepts 1/2

- Snapshots
	- $\circ$  Takes a picture (reference) of what all you files look like at that moment
- **Commit** 
	- Act of creating a snapshot
		- Contains 3 informations
			- How the files changed from previously
			- A reference to the commit that came before it
			- A hash code name (6aasdfdsfaasdf34..)
- Repositories (repo)
	- Collection of all the files and the history
		- Consist of all your commits
		- Can live on a local machine or remote (github)
		- The act of copying a repository is called **cloning**

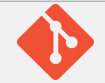

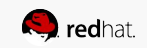

# GIT key concepts 2/2

- **Branch** 
	- All commit in git live in some branch
	- The main branch in a project is called the master branch (doesn't have to)
- Head
	- A reference to the most recent commit (almost always)
- **Origin** 
	- $\circ$  Git has the concept of "remotes", which are simply URLs to other copies of your repository.
		- When you clone another repository, git automatically creates a remote named "origin" and points to it

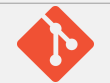

#### The three states

- Modified
	- File changed but not committed
- Staged
	- Marked a modified file
- Committed
	- Data is safely stored

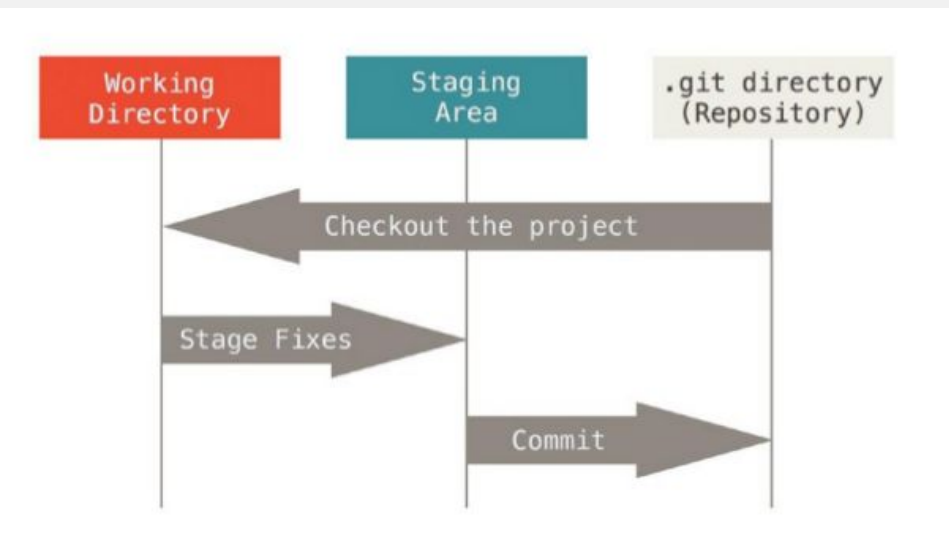

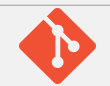

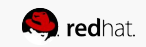

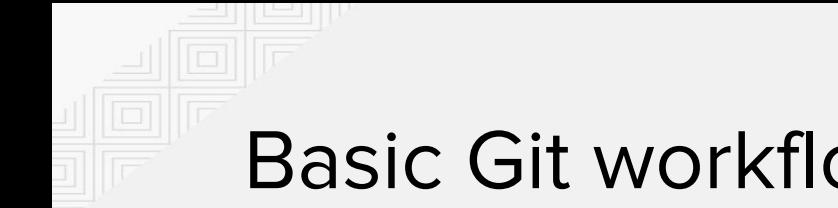

#### Basic Git workflow

- 1. You modify files in your working directory.
- 2. You stage the files, adding snapshots of them to your staging area.
- 3. You do a commit, which takes the files as they are in the staging area and stores that snapshot permanently to your Git directory.

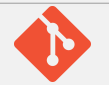

# GITHUB

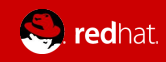

## What is Github ?

- [www.github.com](http://www.github.com)
- Largest web-based git repository
- Allow for code collaboration
- Add some extra functionality on top of git
- Funded in 2008
- **Enterprise edition available** 
	- Alternatives : Gitlab, Bitbucket, ...

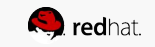

GitHub

### Most active projects on Github

#### 2016 : <https://octoverse.github.com/>

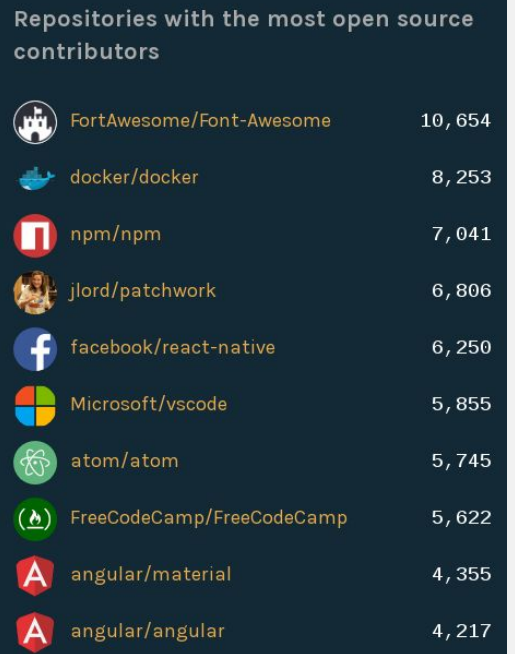

Organizations with the most open source contributors Microsoft  $16,419$ facebook 15,682 docker 14,059 angular 12,841 G google  $12, 140$ atom 9,698  $\left($ ma $\right)$ FortAwesome  $9,617$ elastic 7,220 Apache  $6,999$ 6,815 npm

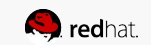

# LAB - Create an account on Github

- Go to http://www.github.com and create an account by clicking the 'Sign up' button on the top right.
- Create a Repository (project)
- Click on readme than commit the code
- Click on Clone/Download URL, select use https
- Copy the link

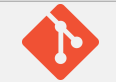

#### LAB - FIRST STEPS WITH GIT

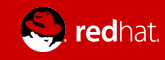

# First steps with git 1/6

#### Initial configuration of git

```
[mlessard@laptop ~]$ git config --global user.name "michael.lessard"
mlessard@redhat.com"
[mlessard@laptop ~]$ git config –global push.default simple (avoid to specify the branch)
```

```
[mlessard@laptop ~]$ git config --list
```
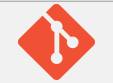

# First steps with git 2/6

Let's **clone** the project that we just created on github

[mlessard@laptop ~]\$ mkdir projects ; cd projects [mlessard@laptop projects]\$ **git clone** https://github.com/michaellessard/testrhug.git Cloning into 'testrhug'... remote: Counting objects: 3, done. remote: Total 3 (delta 0), reused 0 (delta 0), pack-reused 0 Unpacking objects: 100% (3/3), done.

[mlessard@laptop projects]\$ ls testrhug

[mlessard@laptop projects]cd testrhug [mlessard@laptop testrhug]\$ ls README.md

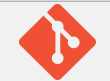

# First steps with git 3/6

Check the status

[mlessard@laptop testrhug]\$ git status # On branch master nothing to commit, working directory clean

#### **Add** a file ( stage the file)

```
[mlessard@laptop testrhug]$ touch mycode.txt
[mlessard@laptop testrhug]$ git status 
On branch master
# Untracked files:
# (use "git add <file>..." to include in what will be committed)
#
# mycode.txt
nothing added to commit but untracked files present (use "git add" to track)
[mlessard@laptop testrhug]$ git add mycode.txt
```
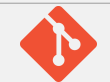

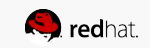

# First steps with git 4/6

**Commit** your change (store the change locally)

```
[mlessard@laptop testrhug]$ git status 
# On branch master
# Changes to be committed:
# (use "git reset HEAD <file>..." to unstage)
#
# new file: mycode.txt
#
[mlessard@laptop testrhug]$ git commit -m "first commited file"
[master 7c2a292] first commited file
 1 file changed, 0 insertions(+), 0 deletions(-)
  create mode 100644 mycode.txt
```
At this point, the new file is committed to the project in my laptop, but not synced up.

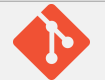

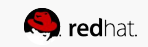

# First steps with git 5/6

**Push** your change to the remote project

[mlessard@laptop testrhug]\$ git push

Counting objects: 4, done. Delta compression using up to 8 threads. Compressing objects: 100% (2/2), done. Writing objects: 100%  $(3/3)$ , 281 bytes | 0 bytes/s, done. Total 3 (delta 0), reused 0 (delta 0) To https://github.com/michaellessard/testrhug.git 6145d4e..7c2a292 master -> master

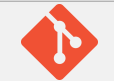

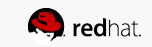

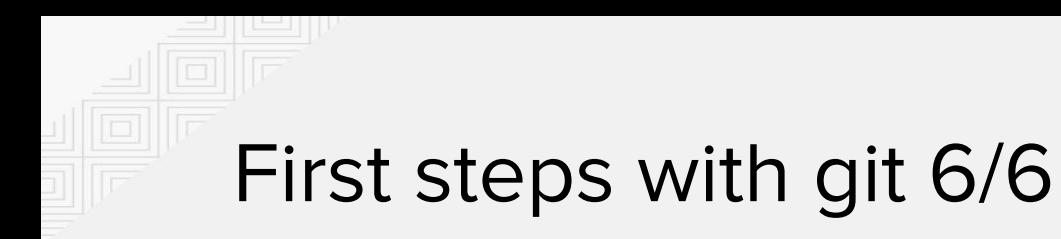

Everyone else who wants to have the latest revision of your project must :

- execute a "git pull" if they already cloned the project or
- the "git clone URL" command to download the whole project

Let's now see the result on github.com

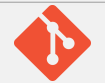

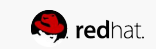

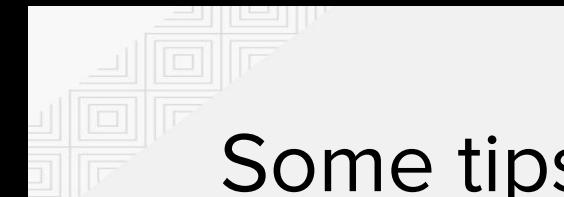

### Some tips and tricks

If you want to stage multiple files : \$ git add .

If you want to see the changelog of your project : -p, which shows the difference introduced in each commit \$ git log

If you want to cache your github credential :

\$ git config --global credential.helper 'store --file ~/.my-credentials'

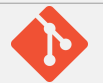

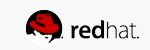